## **Edit Your Profile**

Update the information that prefills forms as you sign in.

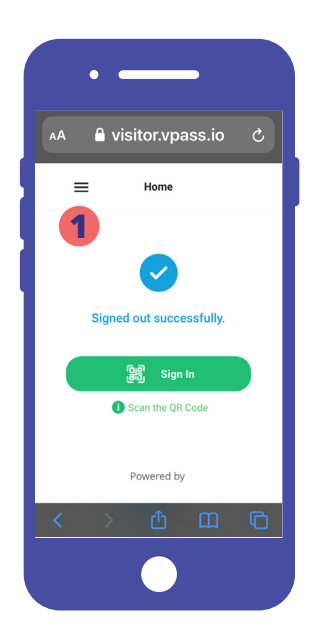

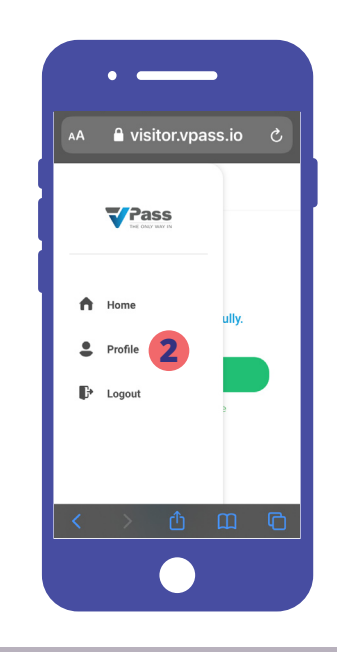

- . Select the *Hamburger* menu in the top left.
- . Select *Profile*.

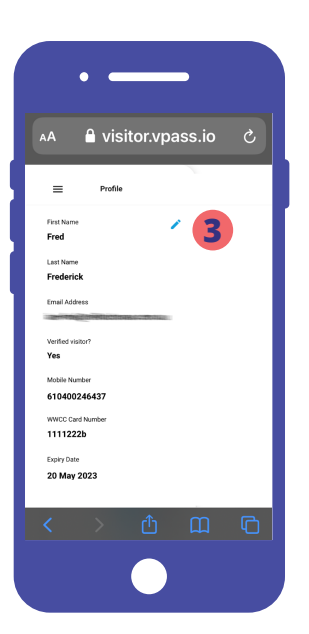

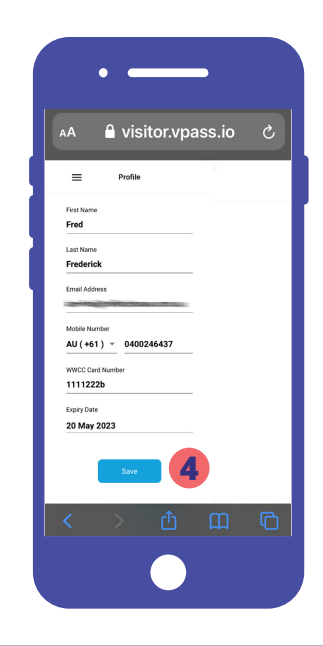

. Tap the blue pencil icon.

Some data in your Profile may be added from the sign in forms you fill out (whilst signed in).

. After you have made your edits, tap *Save*.

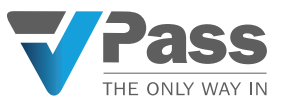